## **UPRAVLJANJE NA DALJAVO**

## *NAROČILO/POVEZAVA/AKTIVIRANJE IN UPORABA*

V tem uporabniškem priročniku najdete navodila za aktiviranje upravljanja na daljavo, ki je na voljo za vaše vozilo.

Za uporabo upravljanja na daljavo morate najprej odpreti račun myOpel in registrirati svoje vozilo. Če mobilne aplikacije še niste namestili v svoj pametni telefon, lahko to preprosto storite s prenosom aplikacije iz trgovine Google Play ali App Store.

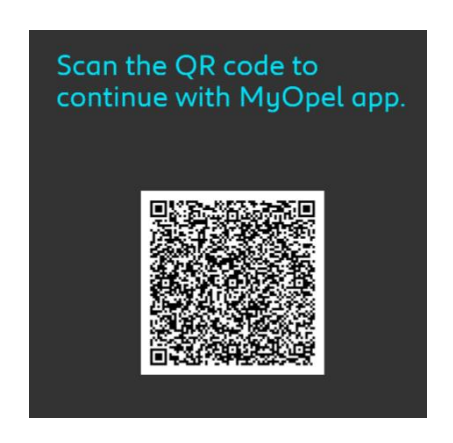

Odprite aplikacijo myOpel in obiščite trgovino v razdelku s storitvami (Services store) in izberite "Odkrijte" ("Discover"), da aktivirate Upravljanje na daljavo. Tapnite na "ZAŽENI AKTIVACIJO" ("START ACTIVATION") in sledite nekaj korakom, da aktivirate svojo novo storitev.

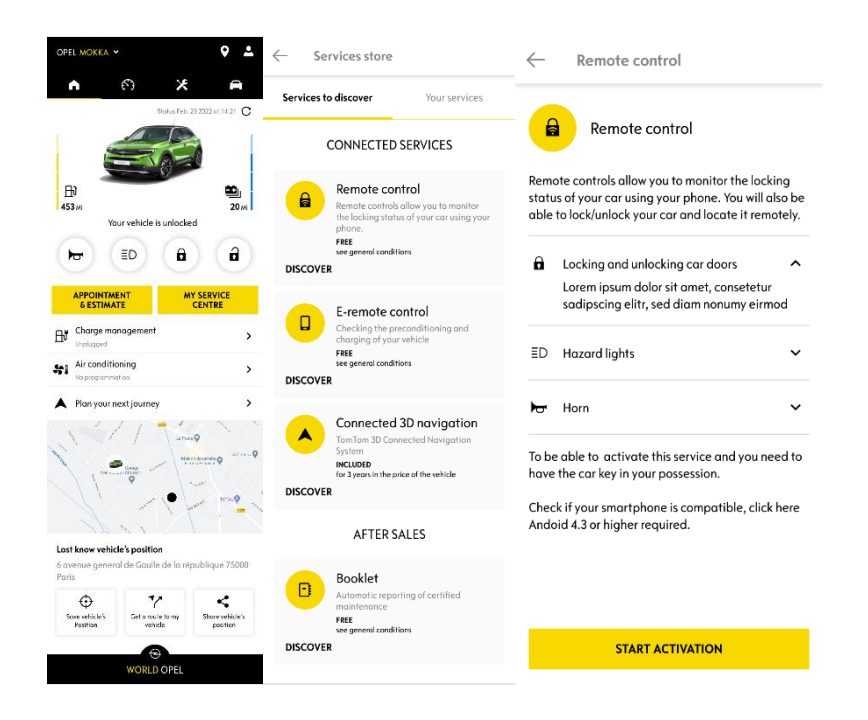

Aplikacija vas bo preusmerila na stran Aktiviranje storitve (Service Activation), na kateri boste lahko prebrali, kaj je Upravljanje na daljavo in katere prednosti prinaša ta storitev. Pomaknite se navzdol in tapnite na gumb "PRIDOBI" ("GET"), da nadaljujete z aktivacijo storitve.

Da aktivirate Upravljanje na daljavo, morate prebrati in sprejeti Splošne pogoje (General Conditions); ko shranite izbrane možnosti, lahko zaženete postopek aktivacije prek mobilne aplikacije – preprosto tapnite "NAPREJ NA myOpel" ("CONTINUE TO MyOpel").

Trije koraki, ki jih morate izvesti, vam bodo vzeli le nekaj minut in na koncu boste lahko uživali v Upravljanju na daljavo. Na začetku potrdite, da ste že prebrali in sprejeli pogoje, nato pa začnite z aktivacijo.

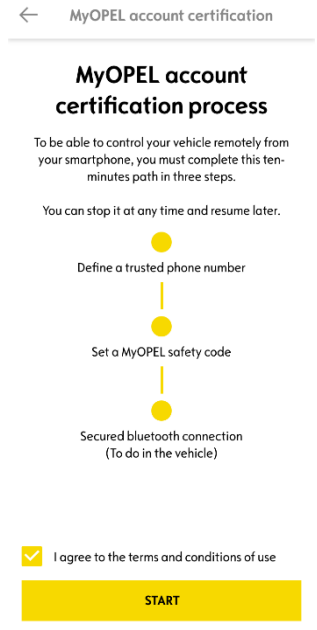

1. Vnesite svojo telefonsko številko in kodo, ki ste jo prejeli s sporočilom SMS.

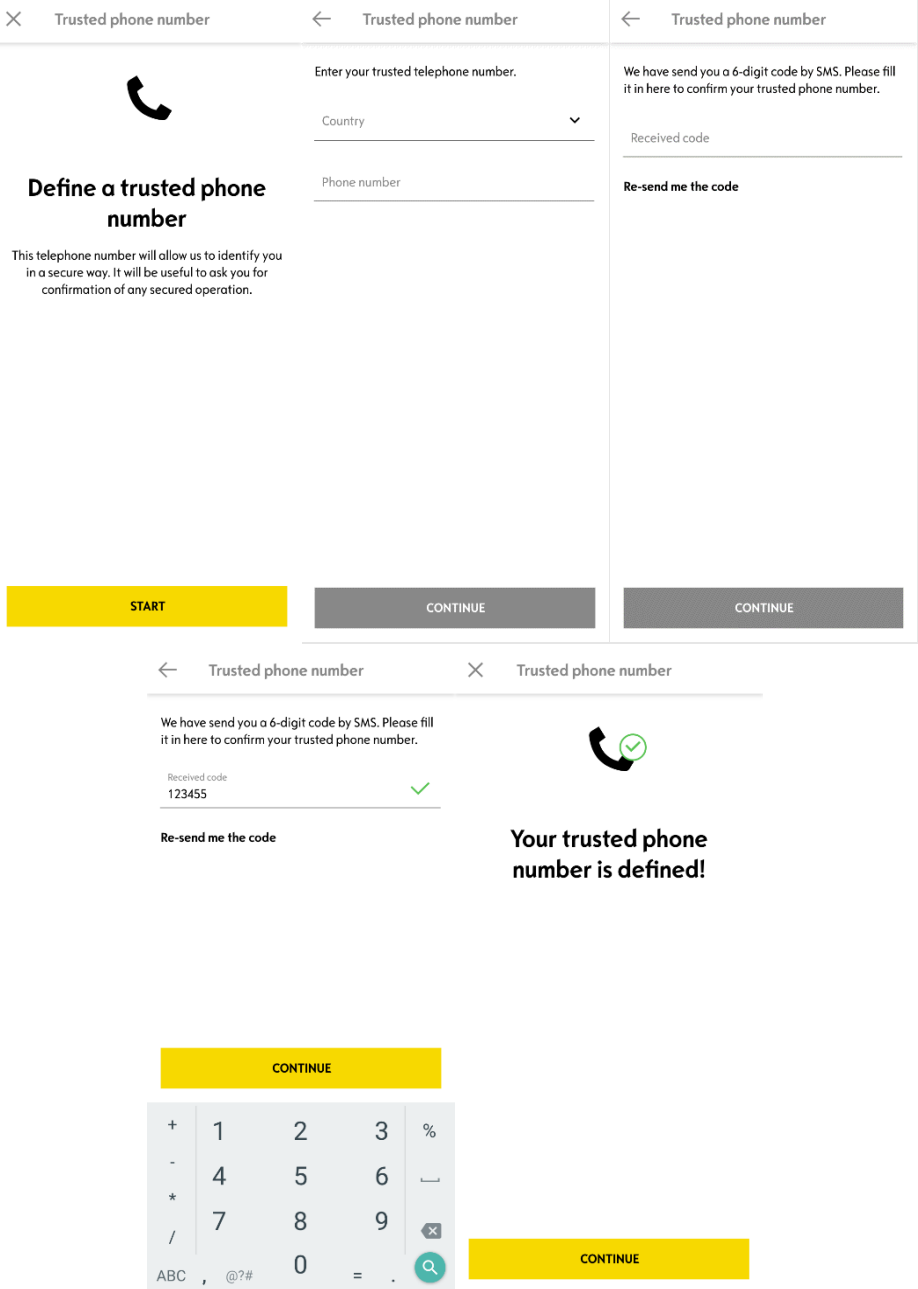

2. Ustvarite svojo osebno štirimestno varnostno kodo. Za začetek tega koraka boste prek sporočila SMS prejeli začasno kodo. Vnesite jo, da registrirate svoj telefon, in nato ustvarite svojo varnostno kodo. Ta koda vam bo omogočala varen dostop do avta na daljavo in uporabo funkcij Upravljanja na daljavo.

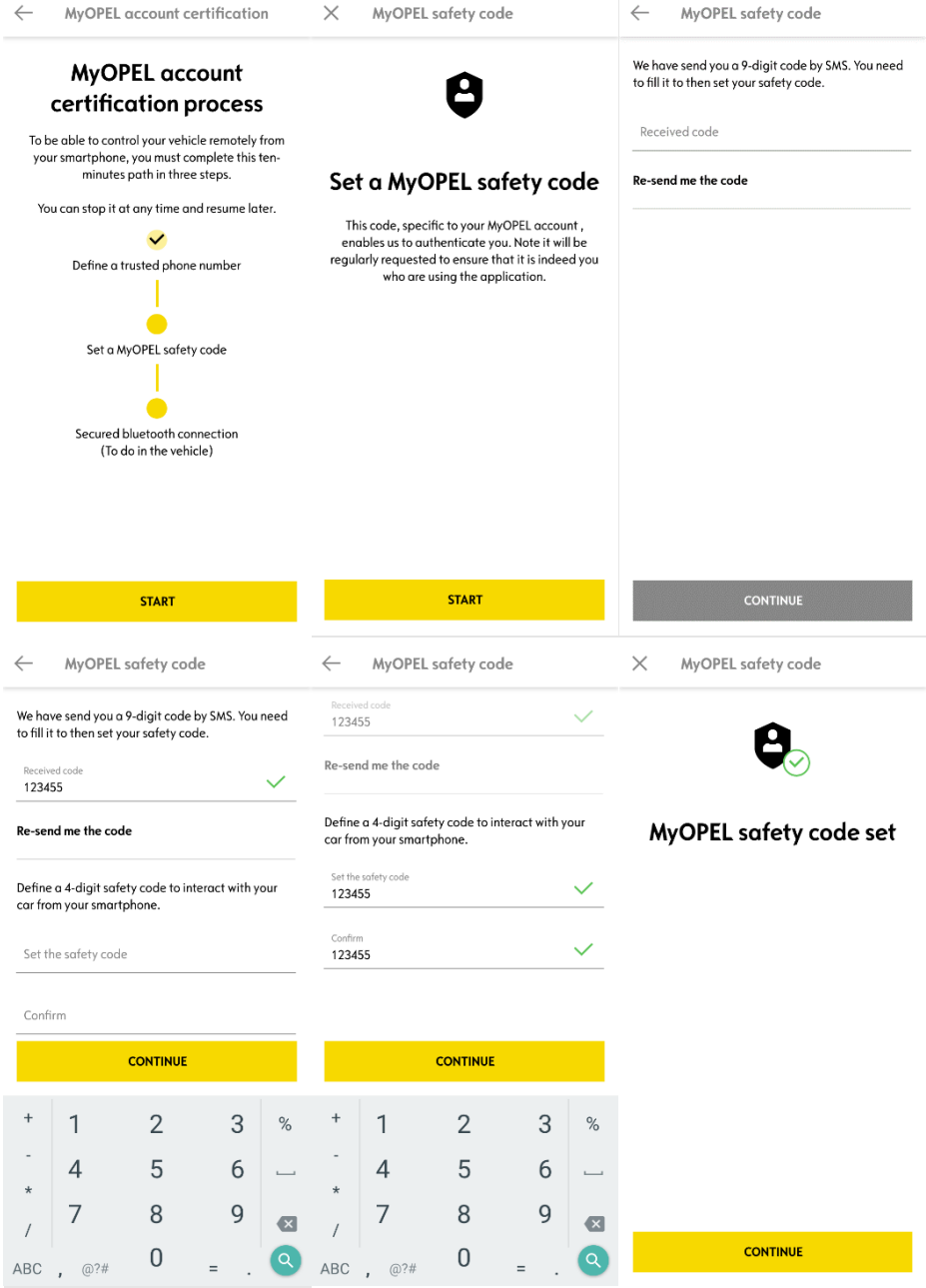

3. Svoj mobilni telefon povežite z vozilom prek povezave Bluetooth. Vstopite v vozilo, zaženite motor, vklopite Bluetooth na mobilnem telefonu in kliknite "SEZNANI" ("PAIR"), da začnete povezovanje.

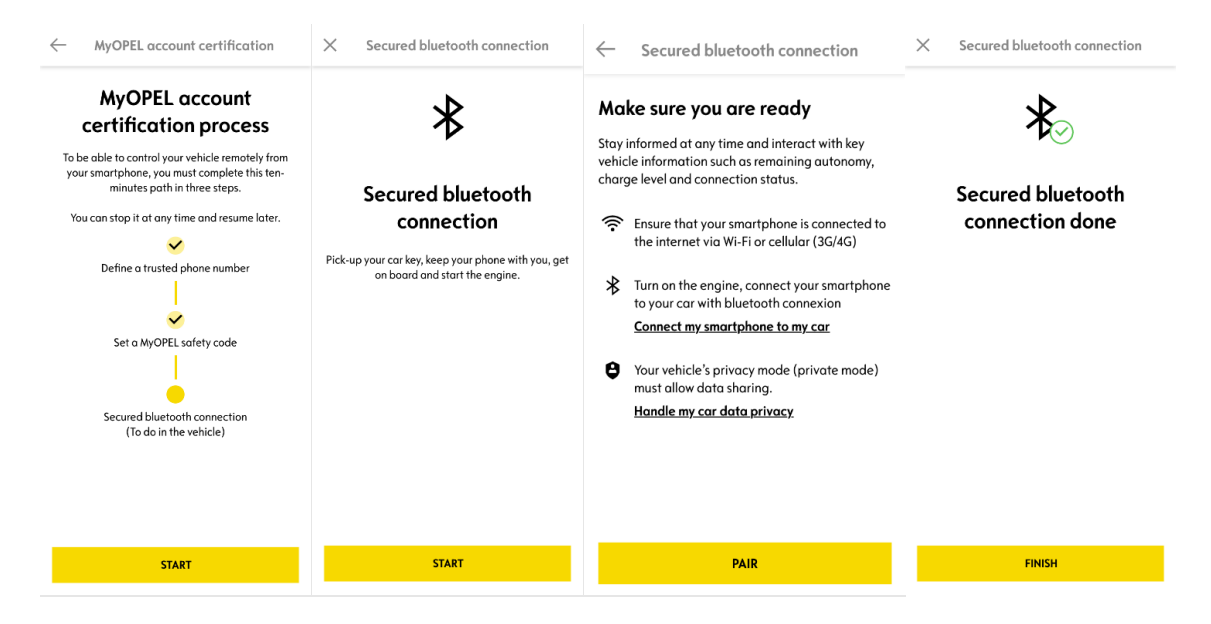

Storitev Upravljanje na daljavo je zdaj aktivna: lahko se pokaže poziv, da posodobite programsko opremo sistema vozila ter si tako zagotovite uživanje v vseh funkcijah in upravljanje vozila na daljavo.

## **UPORABA UPRAVLJANJA NA DALJAVO:**

Po aktiviranju Daljinskega upravljanja vozila lahko z nekaj preprostimi koraki preverite, ali je vozilo zaklenjeno, zaklenete in odklenete vrata ter vklopite luči in hupo.

Za Upravljanje na daljavo svojega avta odprite aplikacijo MyOpel, izberite simbol zahteve, ki jo želite poslati vozilu, potrdite željeno in počakajte nekaj sekund. Upoštevajte, da morate vsakih sedem dni potrditi možnost upravljanja na daljavo z vnosom varnostne kode.

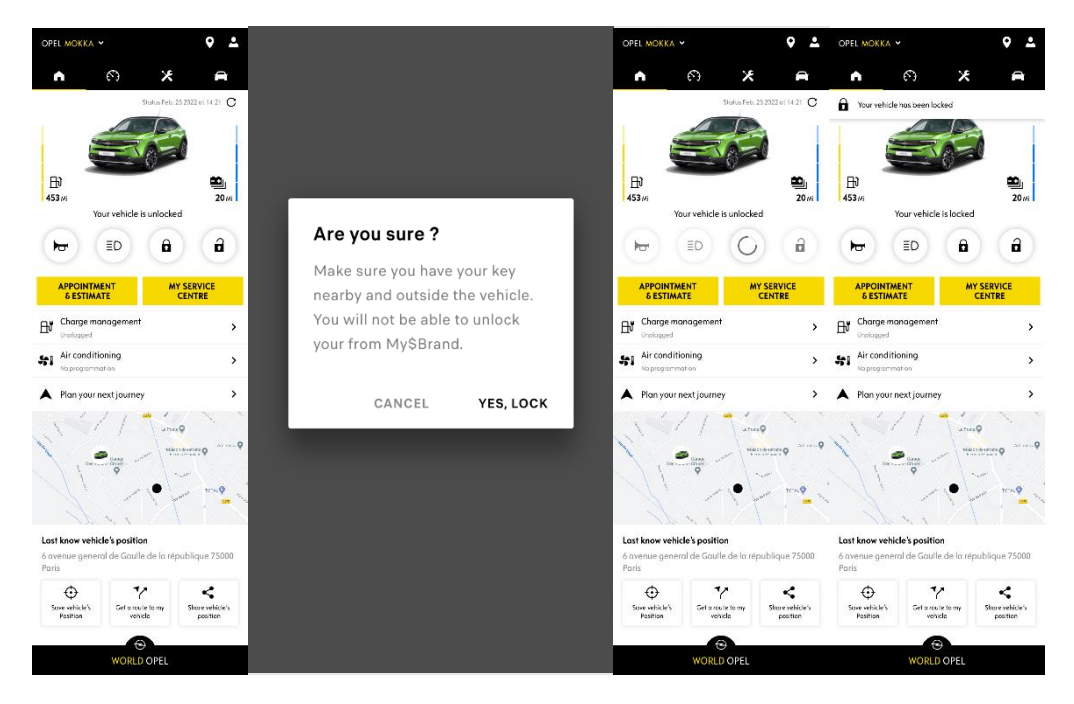